# Dual Generators and Double Motors Measurement and Control System

Bei CHEN

School of Automation Northwestern Polytechnical University Xi'an, CHINA chenbei@nwpu.edu.cn

*Abstract***—In this paper, a SCADA (supervisor control and data acquisition) system HMI (human machine interface) software was been implemented based on a driver system which consisted by double generators and double motors. This software was been implemented by NI Labview based on the CAN bus. Meanwhile the dynamical monitoring and alarm are implemented. The data collected for the HMI include the collecting data of bus voltage and current; the speed; the temperature on IGBT, bearing and winding. The generator and the motor controller running status and the fault status are also been sent to the HMI. The command sent to the double generators and the double motors are including start/stop, speed, bus voltage, PID parameters to DSP (speed circle Kp and Ki, Kp and Ki in D axis for current circle), etc. The main works focus on the design of CAN communication protocol; multichannel CAN bus control implemented in Labview; bit data and different byte data combination and unpack. In practical engineering application, this system can absolutely realize automatic supervision and control process efficiently and reliably.** 

*Keywords—Supervisor control and data acquisition (SCADA); human machine interface (HMI); testing system; Labview; Can2.0B* 

# I. INTRODUCTION

It is a hot issue that supervisor control a UAV and optimize the energy supply. After researched the different kinds of SCADA system[1-6], this paper show a SCADA system about a double generators and double motors. The system is a important part of our research in long endurance of multi-axis unmanned aerial vehicle. Our work focus on: First, we designed a multi-axis unmanned aerial vehicle platform based on the laser energy supply which is showing in fig.1. Second, this paper show a SCADA system about a double generators and double motors.

### II. SYSTEM OVERVIEW

Our multi-axis unmanned aerial vehicle platform design is showing in fig.1.

Power supply based on two generators which reserved each other. The laser generator connected with power supply use cable. The laser generator output to the beam expanding lens use the optical cable. Then the laser beam irradiation to the photovoltaic cell after beam expanding. In the last stage, the system completes photoelectric conversion, and supply the energy to the propeller.

Wenlun CAO, Yuyao HE

School of Marine Science and Technology Northwestern Polytechnical University Xi'an, CHINA cwldoll@126.com

The SCADA system was designed to supervisor control the electrical signals of two generator and the two propeller motor.

#### III. SUPERVISOR CONTROL SYSTEM DESIGN

This system software was been implemented by NI Labview based on the CAN bus.

Therefore, our design includes that *A.* the design of CAN communication protocol; *B.* CAN bus control implemented in Labview, bit data and different byte data combination and unpack.

#### *A. Communication Protocol Design*

We use the standard frame. The arbitration field and the control field defined as TABLE.I.

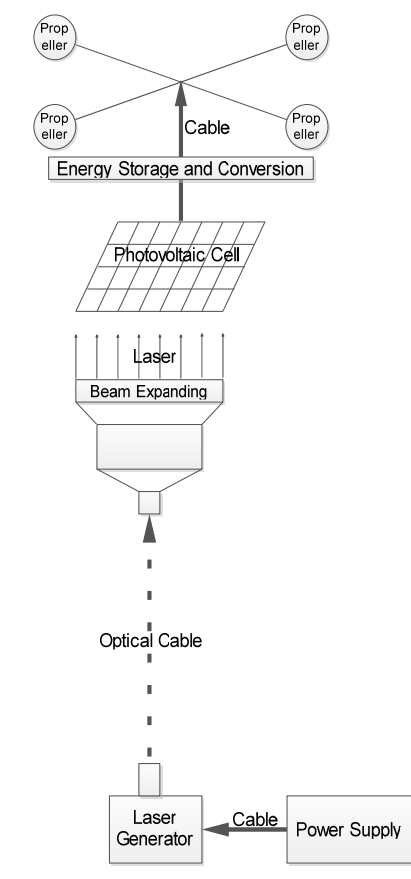

Fig. 1. multi-axis unmanned aerial vehicle platform design

This work was supported by the National Natural Science Foundation of China (Grant No. 51377134).

TABLE I. FRAME INFORMATION

| ID10                  | ID9 | ID8                | ID7        | ID6        |    | ID5            | ID4                  | ID3 |
|-----------------------|-----|--------------------|------------|------------|----|----------------|----------------------|-----|
| Communication<br>mode |     | Slave node address |            |            |    |                | Data content<br>mode |     |
| ID2                   | ID1 | ID0                | <b>RTR</b> | <b>IDE</b> | R0 | <i>DLC.3-0</i> |                      |     |
| )ata content mode     |     |                    |            |            |    | Data lengh 0-8 |                      |     |

RTR: fixed as data frame, the value is 0.

ID10:The value is 0, means Master-slave communication; The value is 1, means broadcasting communication. Here, ID10 fixed as 0.

ID9:When the ID10 fixed as 0, ID9 equals to 0 means master to slave. Meanwhile, ID8-ID5 is the destination address. Conversely, ID9 equals to 1 means slave to master. ID8-ID5 is the source address.

We can get the most 15 slave node and one master node according to the above design. We suppose that the master address is 0, the address of the motor A, B, and the generator A, B respectively is 1, 2, 3, 4.

The communication message can be master to motor A, or motor A to master, etc. So the data content mode code is shown in the TABLE.II.

TABLE II. DATA CONTENT MODE CODE

|           | master to<br>$motor\,A$ , $B$ | motor $A, B$<br>to master | <i>master to</i><br>generator<br>A.B | generator<br>A, B to<br>master |
|-----------|-------------------------------|---------------------------|--------------------------------------|--------------------------------|
| Data      |                               |                           |                                      |                                |
| content   |                               |                           |                                      |                                |
| mode code |                               | etc                       |                                      | etc                            |

A typically message is show in TABLE III.

TABLE III. EXAMPLE OF A COMMUNICATION MESSAGE

| Message Name               | Master To Motor A     |  |  |
|----------------------------|-----------------------|--|--|
| Data content Mode          |                       |  |  |
| Data lengh                 | 8 byte                |  |  |
| <b>Communication</b> cycle | 100ms                 |  |  |
| $1 B$ yte                  | Motor speed low byte  |  |  |
| $2B$ yte                   | Motor speed high byte |  |  |
| $3B$ yte                   | Motor Control Mode    |  |  |
| $4B$ yte                   | Bus voltage           |  |  |
| 5Byte~8Byte                | reserved              |  |  |

### *B. CAN Bus Control Implemented In Labview*

## **Slave to Master:**

Here, used the *Unbundle control* and *Unbundle by name control*. The message would be sent to the *unbundle control* if the arbitration ID is matched. Then, the data part would be unbundled by the *unbundle by name control*.

• Single byte data can be used directly

Single byte data can be used directly When we sent the message to the master. Like shown in fig.2 below.

Bit data unpack and double byte data combination

Some two byte data need two single byte data to make itself. And some bool value need to split the single byte data to get itself. Shown in fig.3.

Here, the double byte data like "Motor Speed" should be grouped by two single bytes output. So we used the *Join Numbers control*.

Some output like "boolean" shown in fig.3 is a series of bool values. We use *Number to boolean array control* and *Index array control* to get them.

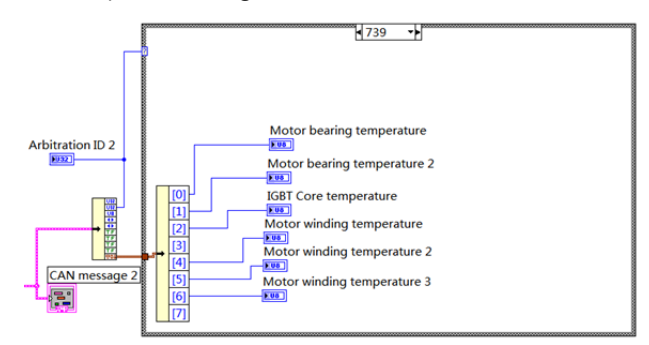

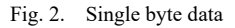

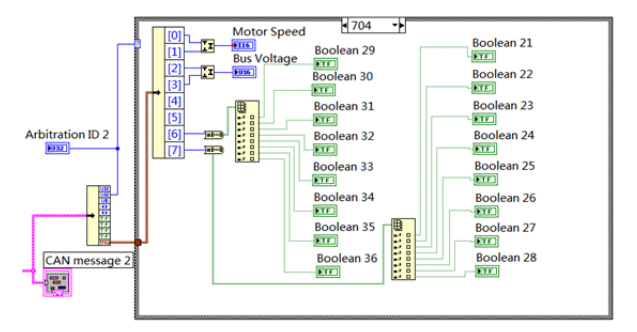

Fig. 3. Bit data unpack and double byte data combination

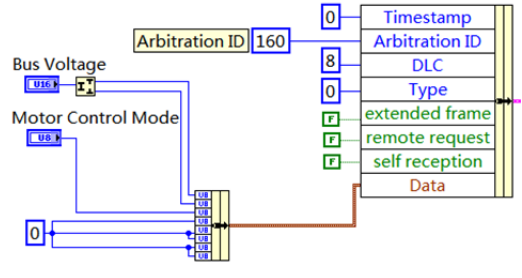

Fig. 4. Communication message encapsulation

## **Master to Slave:**

• Split Number, bundle and bundle by name control

When we sent the data to the slave, we should bundle the 8 byte data use the *bundle control*. Double byte data like "Bus Voltage" should be split into two single byte data and then bundle with other single byte data together. Then, we assembled the communication message use the *bundle by name control*. It is shown in fig.4.

#### IV. RESULTS

We design the UAV platform, and accomplished the SCADA system aimed at the platform above. The SCADA system achieved multichannel signal acquisition and control, the HMI is shown in fig.5. The system successfully completed

the test task of the dual generators and the double motors. The system achieved good applied results, and has a very important significance for our research in long endurance of multi-axis unmanned aerial vehicle.

| D DGDMI 视控制系统<br>$-$<br><b>BECAME</b><br>-                                                                                                    |                                                                                                    |  |  |  |  |
|----------------------------------------------------------------------------------------------------|----------------------------------------------------------------------------------------------------|--|--|--|--|
| 发电机11mmt START · BIRGERIE : 0<br><b>SORK D</b>                                                                                                    | <b>BOWE D</b><br>发电机2 Inner START<br>母线检查电压 0                                                                               |  |  |  |  |
| DMKp <sup>2</sup> 0<br><b>BRING</b> O<br>$\frac{1}{2}$ 0<br>$= 0$<br><b>DS&amp;K3</b>                                                                                                    | <b>BRKp</b> 0<br><b>DEKI O</b><br>DMKn 0<br>DMKI 0                                                                          |  |  |  |  |
| - 方向机体板<br>发电机线<br>母校出圧 時速<br><b><i>STATIS</i></b> MASS 1<br>母线电压 转速<br>医亚洲非洲胆道 网络印度非阳生质 医等值面 连由的<br>络印度1场印度2绕印度3形的东西效值 直流电流<br><b>REALT</b>                                                                                                    |                                                                                                    |  |  |  |  |
| lo<br>$\circ$<br>$   $ o<br>$\vert$ 0<br>o<br>lo<br>$\Omega$<br>lo<br>o<br>ίo                                                                                                    | ïο<br>o<br>lo<br>Шo<br>$\alpha$<br>lo<br>lo<br><b>Rio</b><br>$\circ$<br>$\alpha$                                            |  |  |  |  |
| @选想DSP Error<br><b>ISLANDSP Freed</b><br>×<br>S GSCLERE のかいあいまということがあるいいですから、このかいかいです。 あいま あいま あいま はいかい<br>NOTILINGTIN 电机制速度 SATYTIE SATYTOSTIERUTS自由FUTS自动向话计发真顶电压过高<br>÷                                                                                                    |                                                                                                    |  |  |  |  |
| <b><i>EUCHIDSP Stanus</i></b><br>8相电域血检胶酶 C相电流血检热器<br>mmuner<br><b>SUN MELIOUS GUI SUIZER</b><br>$\bullet$                                                                                                    | m<br>发电机业行模式<br><b>RIDGE Status</b><br>÷<br>開発しただす<br><b>BRISTINGSAONER</b><br>て相談活動校務機<br>設計 単位単位単止 退出基値<br>$\bullet$<br>٠ |  |  |  |  |
| 数机精速母线由压力体 IGBT管道过高电机相连用出运行                                                                                                    | 电机绕速 母线电压故障 1G8T管道过高电机超道温出运行<br>开始通信、确定?<br>1000<br>$\sim$                                                                  |  |  |  |  |
| 109/08/109028<br>福故障提高停机转速控制方法控速信念<br>服故障是否停机转速控制方法转速检查<br>103126109025<br>启动 停止 正转 反转<br><b>前边 停止 正转 反转</b><br>电动机2.<br>电动机14<br>已关闭<br>模拟器 (1)<br>模拟器<br>$\frac{1}{2}$ 0<br>$= 0$<br>已关闭<br>m<br>496,977<br>c<br><b>GELSTL</b>                                                                           |                                                                                                    |  |  |  |  |
| 命令发送<br>DBAKp : 0<br>$\frac{1}{2}$ 0<br>$\frac{1}{2}$ 0<br>10<br>调度Kp<br>课程Ki<br><b>DMKI</b>                                                                                                    | 命令发送<br><b>课度KI : 0</b><br>$DMKp$ 0<br>$\Box$ 0<br>IRIEKD<br>$\vert \cdot \vert$ 0<br>DMAKE<br>$\Box$                       |  |  |  |  |
| 类权优良<br>中和信用<br><b>使收电压转速</b><br>相談由压動場<br>精锐震1精锐震颤2精损震,新胜流血管强直加电流<br>43/03/21 143/03/22 243/03/22 245/h 25/dr 26/20 24:10:10<br>$\circ$<br>lo<br>lo<br>$\alpha$<br>$\alpha$<br>lo<br>$\alpha$<br>$\circ$<br>o<br>o<br>lo<br>o.<br>$\circ$<br>$\Omega$<br>10<br>$\circ$<br><b>D</b><br>o<br>lo<br>$\Omega$ |                                                                                                    |  |  |  |  |
| <b>北机控制器垃圾信息DSP Error</b><br>出机控制器故障信息DSP Error<br>相如阳流<br>线机过滤<br><b>McNER</b><br><b>KGBTEENS</b><br>3GBT管芯过温<br><b>HANGER</b><br><b>Histology</b><br>中和経済<br><b>Idel:1%</b><br><b>KATTIN</b><br><b>IGBT開芯过温</b><br>电机定道                                                                                  |                                                                                                    |  |  |  |  |
| 地机控制器状态DSP Status<br><b>IDELIVATE HUSDSP Status</b><br>BABBURGHANSO CHRISTIANSISS (INFLAUR)<br>B相电流向检波器 C相电流向检波器 电机间接<br><b>IGRT WEIGHTS</b><br>中机体图 中接触器化光<br>管道过高 电机间盖 丰地种等状态<br><b>IGRI</b><br>$\bullet$                                                                                                |                                                                                                    |  |  |  |  |
| 在对面电流控制统<br>取消蛋白收入学                                                                                                    |                                                                                                    |  |  |  |  |

Fig. 5. HMI

# *Future Technologies Conference (FTC) 2017 29-30 November 2017 | Vancouver, Canada*

#### ACKNOWLEDGMENT

Here, I want to express my thanks for the cooperation of the project team members in the experiment. Thanks for my family's support.

#### **REFERENCES**

- [1] Wen J, Wenlun C, Bei C, et al. An Inverter Testing System For CRAC[C].Intelligent Green Building and Smart Grid (IGBSG), 2014 International Conference on. IEEE, 2014: 1-5.
- [2] Adhikari S, Sinha N, Dorendrajit T, et al. Application Of Labview As Real Time SCADA In Power System Transmission Line[J]. International Journal of Applied Engineering Research, 2016, 11(7): 5028-5031.
- [3] Hadjidemetriou L, Nicolaou G, Stavrou D, et al. Low-Cost Real-Time Monitoring Of A Laboratory Scale Power System[C].Electrotechnical Conference (MELECON), 2016 18th Mediterranean. IEEE, 2016: 1-6.
- [4] Sahin S, Isler Y. Microcontroller-Based Robotics And SCADA Experiments[J]. IEEE Transactions on Education, 2013, 56(4): 424-429.
- [5] Cai H. Small Wind Turbine Generator Condition Monitoring: Test Rig and Preliminary Analysis[D]. University of Calgary, 2014.
- [6] Rocha M V S C R, Scholl M V, Rocha C R. Embedded SCADA for Small Applications[J]. 2016.